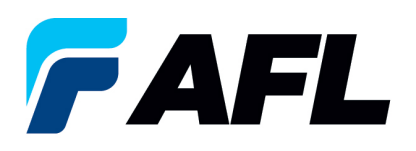

## **Lista de verificación para el registro en iSupplier**

Estos elementos deben incluirse antes de que envíe su registro. Consulte el PDF de instrucciones para el registro y modificaciones de datos de proveedores de iSupplier a fin de obtener instrucciones más detalladas. AFLglobal.com/iSupplier.

- $\Box$  Ingrese las direcciones de pago y de compra (pueden ser iguales)
- $\Box$  Ingrese los datos de contacto y/o registre el acceso a iSupplier para los contactos de la generación de órdenes de compra y cuentas por cobrar
- $\Box$  Ingrese los datos de contacto de calidad, EHS (Medio ambiente, Salud y Seguridad) u otros contactos relevantes y regístrelos en iSupplier si lo desea (opcional)
- $\Box$  Ingrese la clasificación del negocio (opcional) y adjunte los documentos pertinentes en la pestaña Attachments (Archivos adjuntos)
- $\Box$  Ingrese los datos bancarios
	- o Vea ejemplos de cómo llenar estos datos correctamente en el PDF de instrucciones para el registro y modificaciones de datos de proveedores de iSupplier.
- $\Box$  Llene la pestaña Additional Supplier Information (Datos adicionales del proveedor)
- $\Box$  Agregue archivos adjuntos
	- o Ingrese los documentos fiscales si se solicitan. El formulario W9 o W8 es un requisito para los proveedores que abastecen a EE. UU.
	- o Ingrese los documentos de clasificación del negocio (si corresponde)
	- o Ingrese la información adicional (si se solicita)
- $\Box$  Haga clic en Submit (Enviar) para guardar la información
- $\Box$  Llene el registro del proveedor y actualice la contraseña